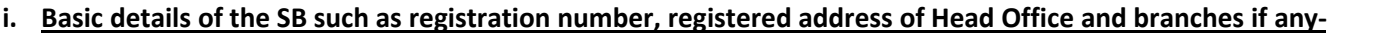

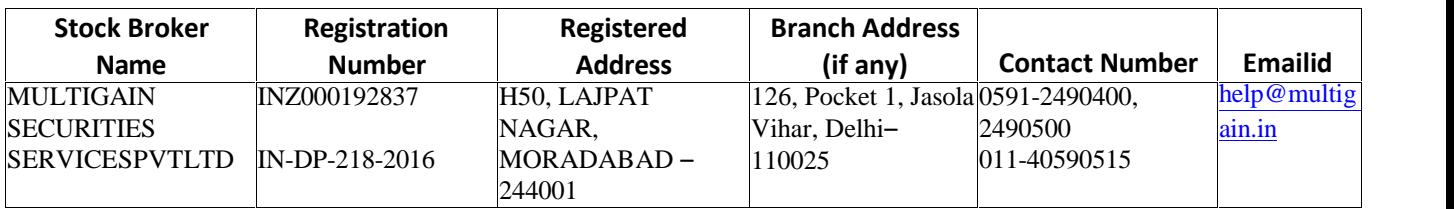

## **Escalation Matrix:**

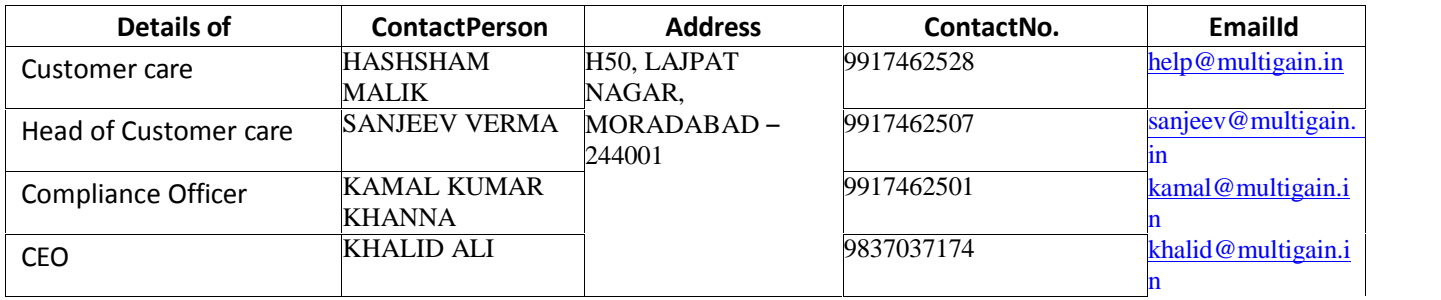

## **ii. Names and contact details of all Key Managerial Personnel including the Compliance Officer -**

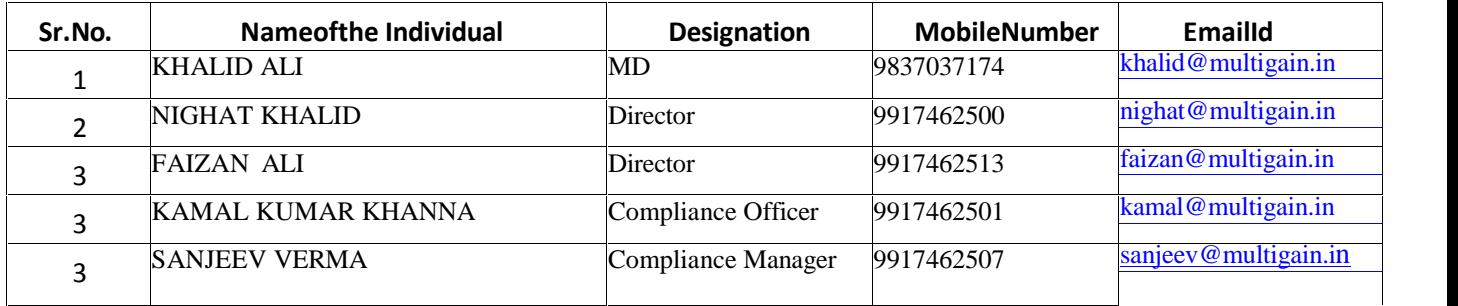

## i. Step by step procedures for opening an account, filing a complaint on designated email id, and finding out **the status of the complaint etc.**

- a) Write up on the procedure for opening an account
	- i. Client On boarding > First we have to analysis Risk Profiling , Asset Allocation /Suggestion

later start Kyc Checking with cvl and E kyc and collect required self attested documents as per compliance.

- ii. KYC Creation signed form with Pan, Aadhaar, Cancel cheque, 2 Photographs, Mobile no, Email id, nominee name, mother name, occupation, income range, marital status..etc.
- iii. also make a arrange to checkout PAN/AADHAR LINKING,SEBI Debbard list..etc.
- iv. Application Process: Data entered according to kyc documents and after dual verification processing with Exchange and CDSL to get Demat number and ucc allotment...
- v. after that welcome letter with annexure update to client..

Write up on procedure for filing a complaint on designated email id/ Toll-free number

Client mark a complain on grievance@multigain.in or through phone call on registered office and file the complaint along with his UCC/Demat Account No/PAN, after entering the complaint register, the reference no to beprovided to client through Mail/Call.

Client may follow up the complaint as per escalation matrix https://www.multigain.in/Static/contact.aspx

Status of the complaint can be find out as per escalation matrix https://www.multigain.in/Static/contact.aspx

In absence of response/complaint not addressed to your satisfaction you may lodge a complaint with SEBI at https://scores.gov.in/scores/welcome.html or Exchange at ig@nse.co.in or/and is@bseindia.com

Please quote your Sevice Ticket/Complaint Ref No. while raising your complaint at SEBI SCORES/Exchange Portal.

## **i. Details of Authorized Persons**

.

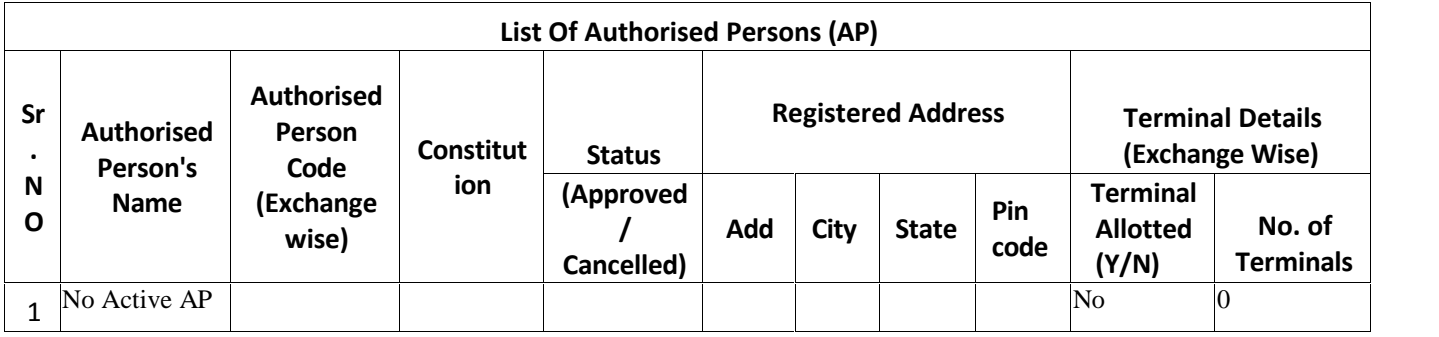

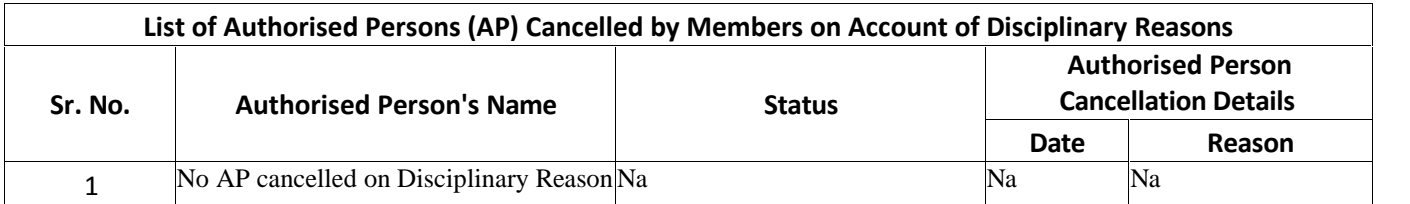